## **Adding Offline Donations**

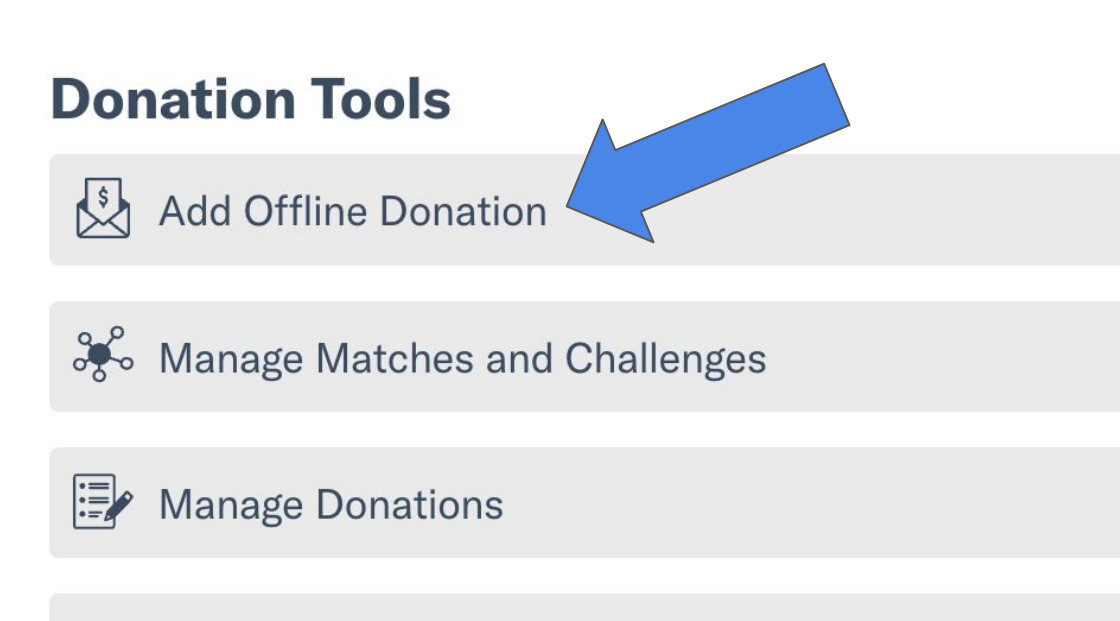

**Embed a Donate Button** 

- Under **Donation Tools** on your Giving Day **Dashboard**
- Click "**Add Offline Donations**"
- This button will only appear AFTER the giving day donations have been opened!

**PATIVE GIVING DAYS** 

## **Adding Offline Donations**

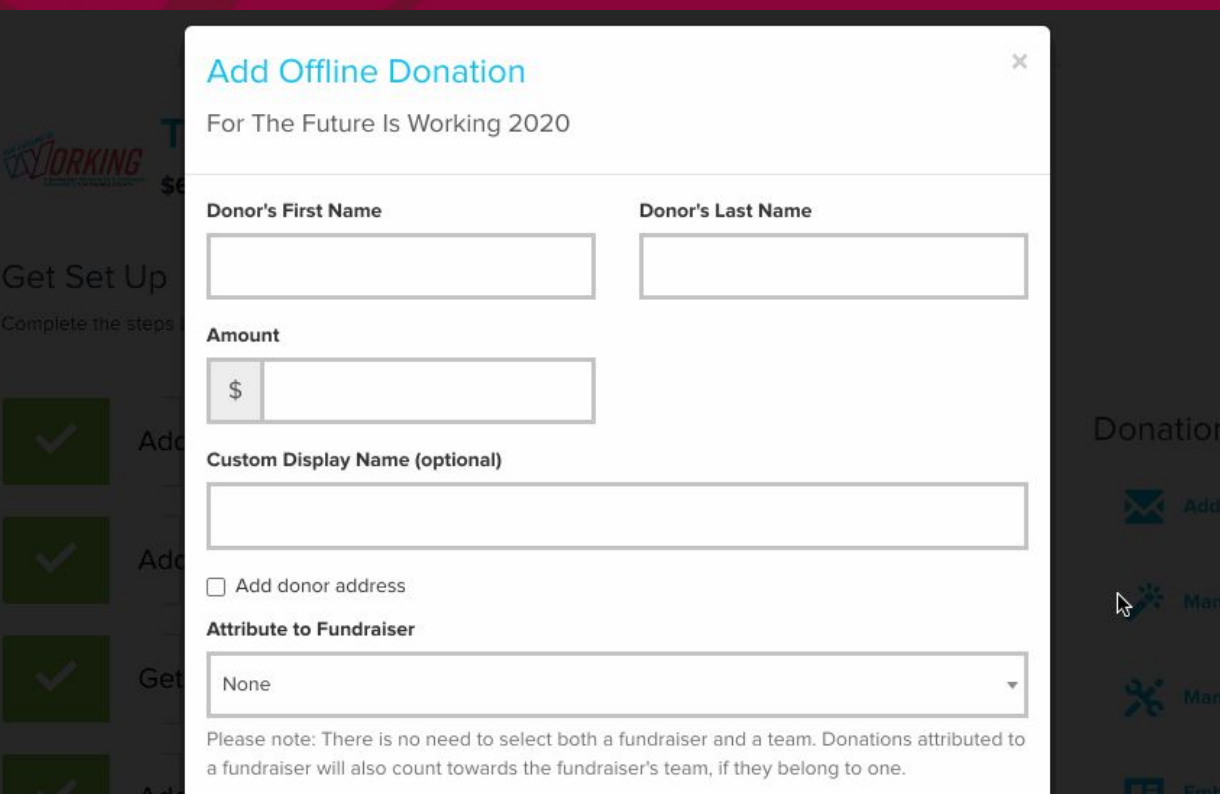

## **Donor's Message**

Donor First & Last Name

- Amount
- Display Name
- **Mailing Address**
- Attribute to a P2P Fundraiser
- **Custom Message**
- **Donor Privacy Options**
- **Email Receipt**

**imor** 

**COLLABORATIVE GIVING DAYS** 

 $Atbar A$